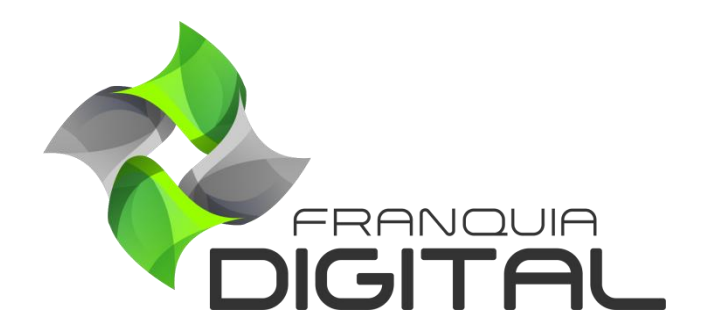

**Tutorial Como Editar Meus Produtos (Nome, Preço, Tipo, Carga Horária etc.)**

## **Como Editar Meus Produtos (Nome, Preço, Tipo, Carga Horária etc.)**

É possível editar os dados cadastrais dos produtos da plataforma como: nome, preço, categorias, carga horária dentre outros. Veja a seguir como editar os produtos da plataforma:

1) No Painel do administrador, clique em "**Gestão**">"**Produtos**";

Os produtos serão listados na tela.

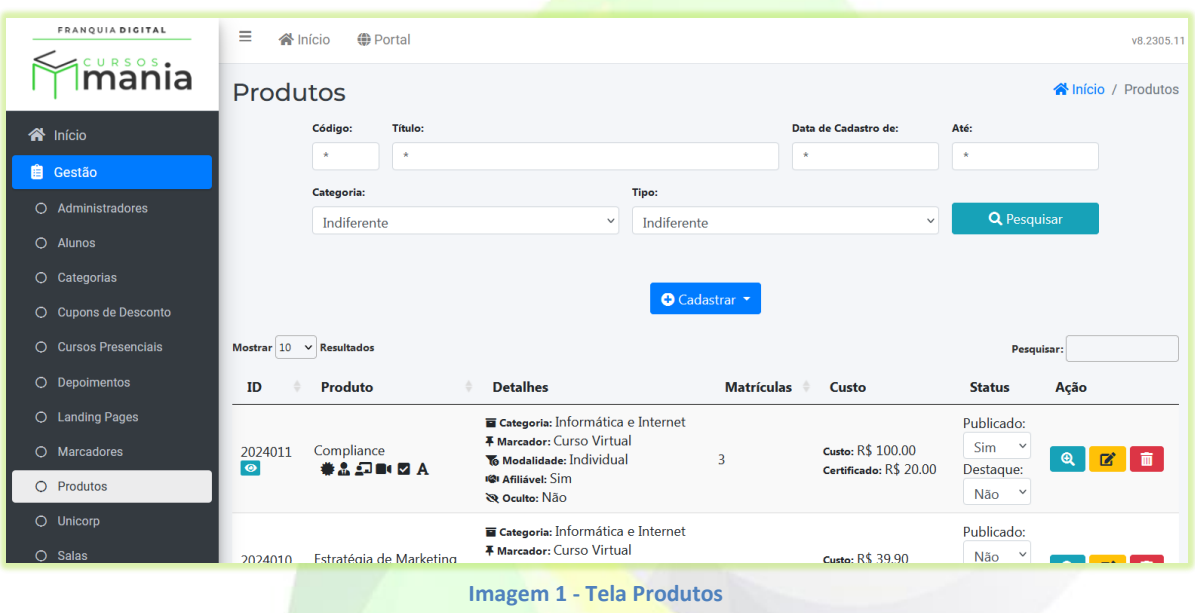

Você pode utilizar os campos de filtro para pesquisar o produto desejado;

- **Código**: digite o código do produto;

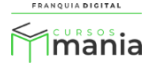

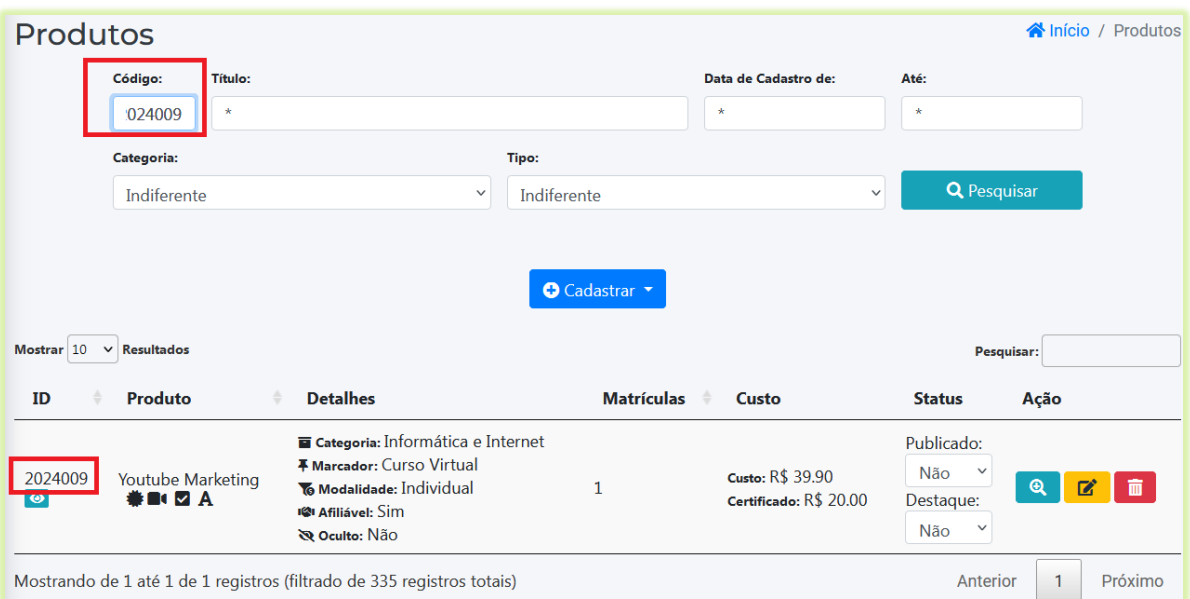

- **Título**: digite o nome do produto.

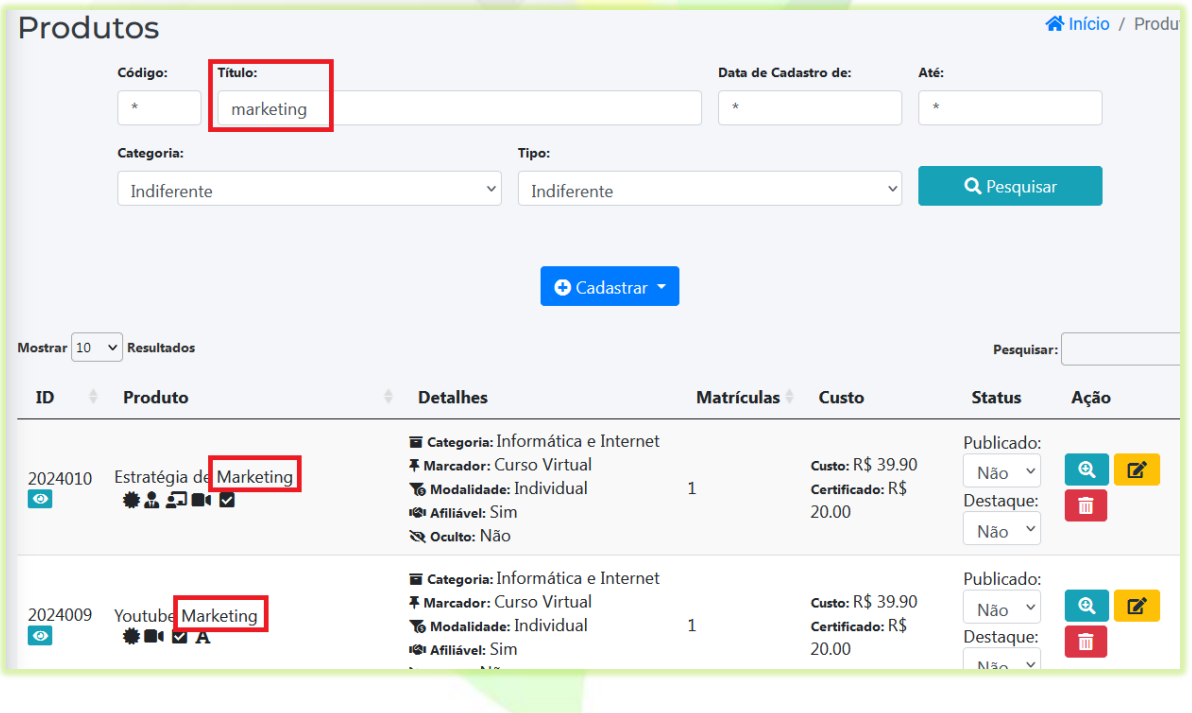

- **Data de Cadastro**: utilize os campos "**Data de Cadastro de**" e "**Até**" para pesquisar em um intervalo de datas da criação do produto ou apenas selecione a data do campo "**Data de Cadastro de**";

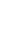

3

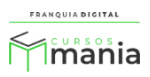

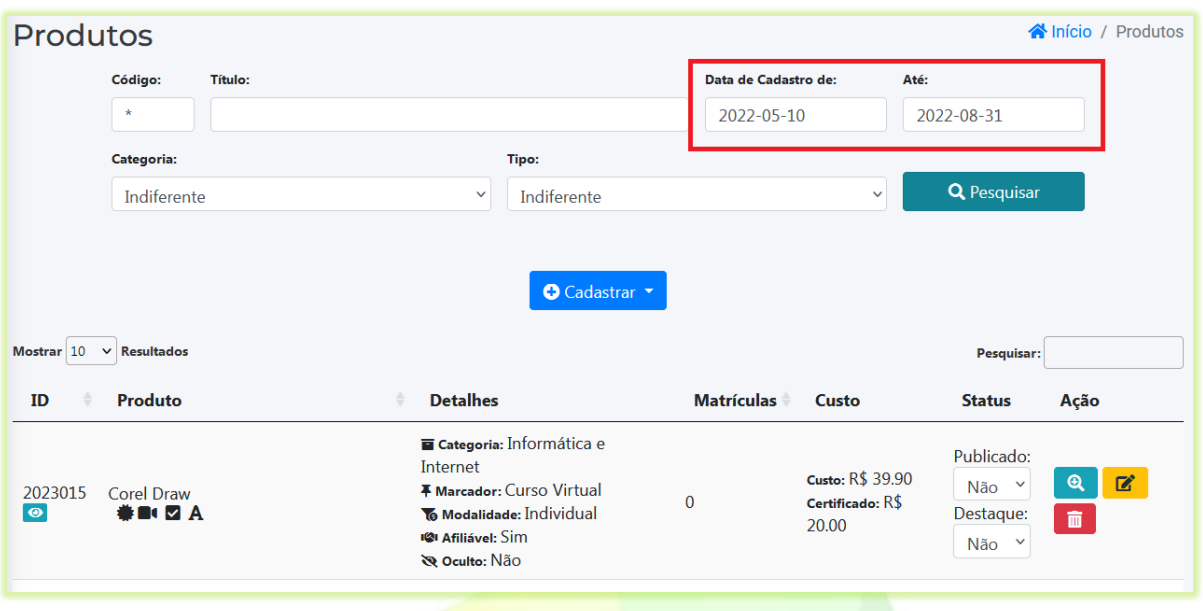

- **Categoria**: selecione a categoria do curso. Todos os cursos pertencentes a essa categoria serão listados na tela;

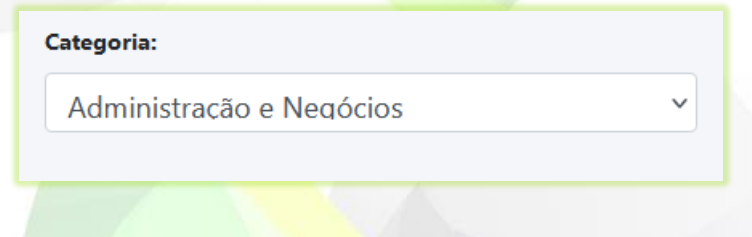

- **Tipo**: selecione o tipo do produto que quer pesquisar. São cinco: **Assinatura**, **Combo**, **Gratuito, Individual** ou **Planos de Assinatura**. A opção indiferente irá listar todos os tipos de produtos;

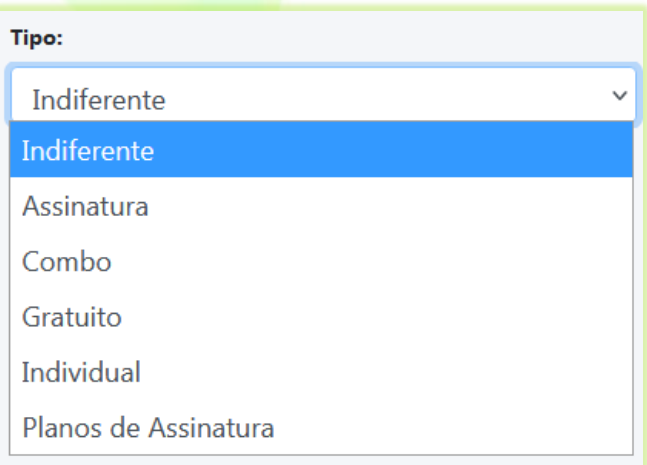

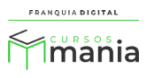

Preencha um dos campos acima e clique no botão "**Pesquisar"**.

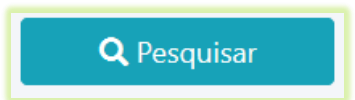

Também é possível encontrar os produtos digitando algum dado do produto como nome, tipo, categoria no campo pesquisa. Essa pesquisa é automática, assim que você começar a digitar já aparecem os itens correspondentes na tela.

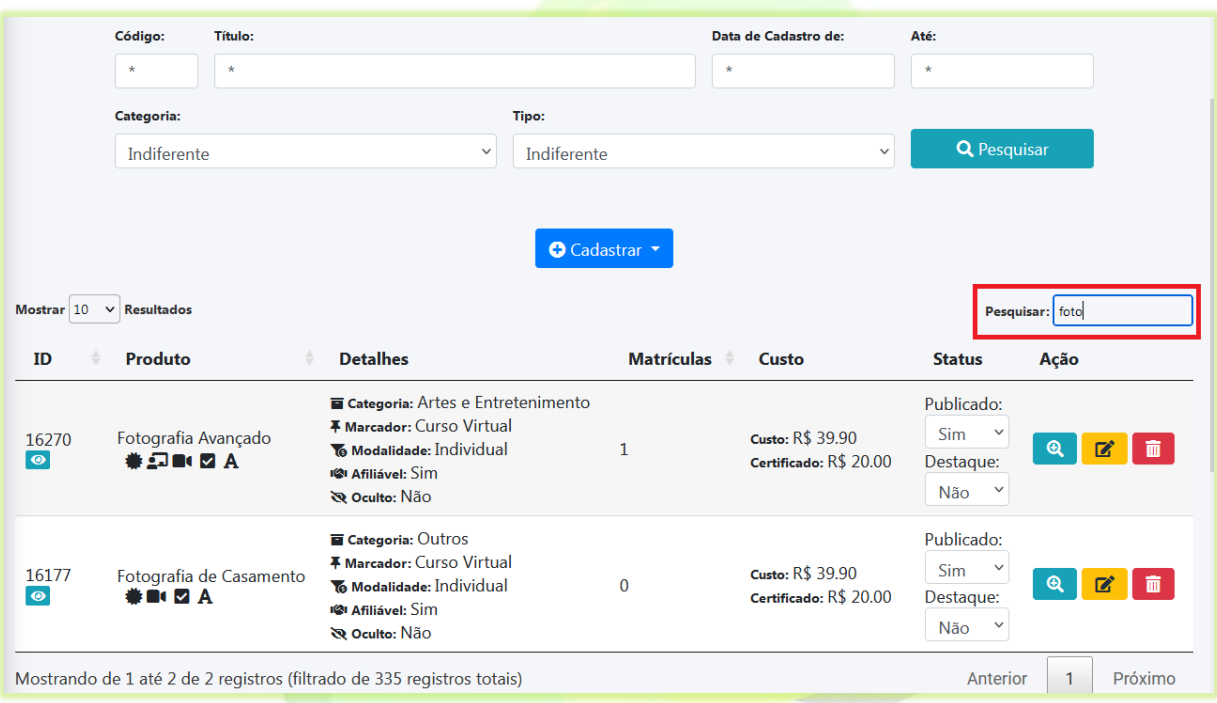

2) Para editar, clique no ícone de lápis no produto desejado;

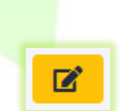

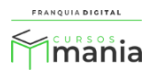

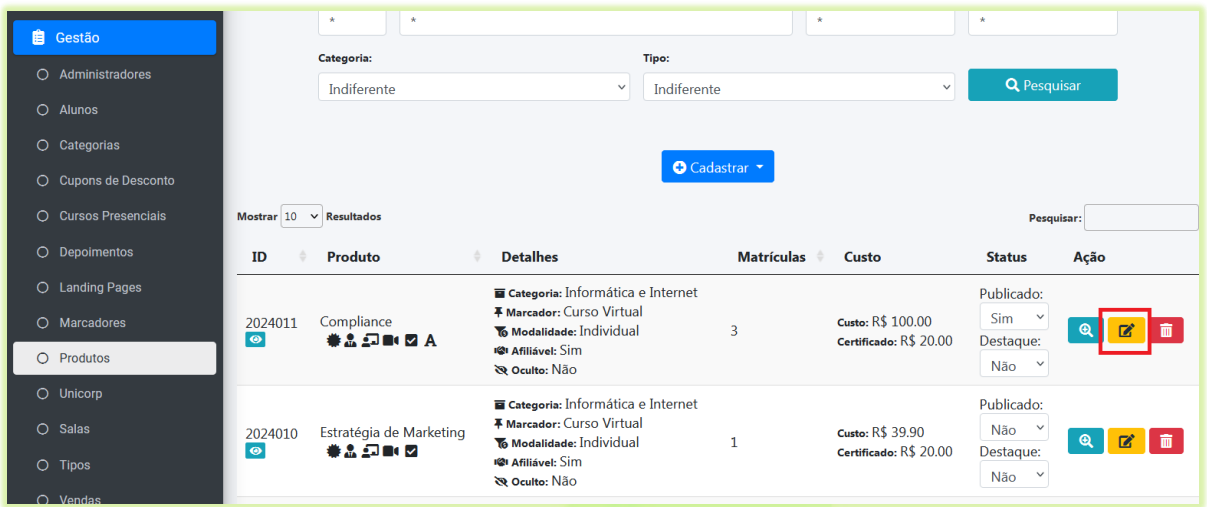

Aparecerá a tela com as opções de edição do produto. Nessa tela o administrador poderá inserir uma nova imagem, editar conteúdo, ordenar módulos e aulas, inserir produtos, além de editar as informações básicas do produto.

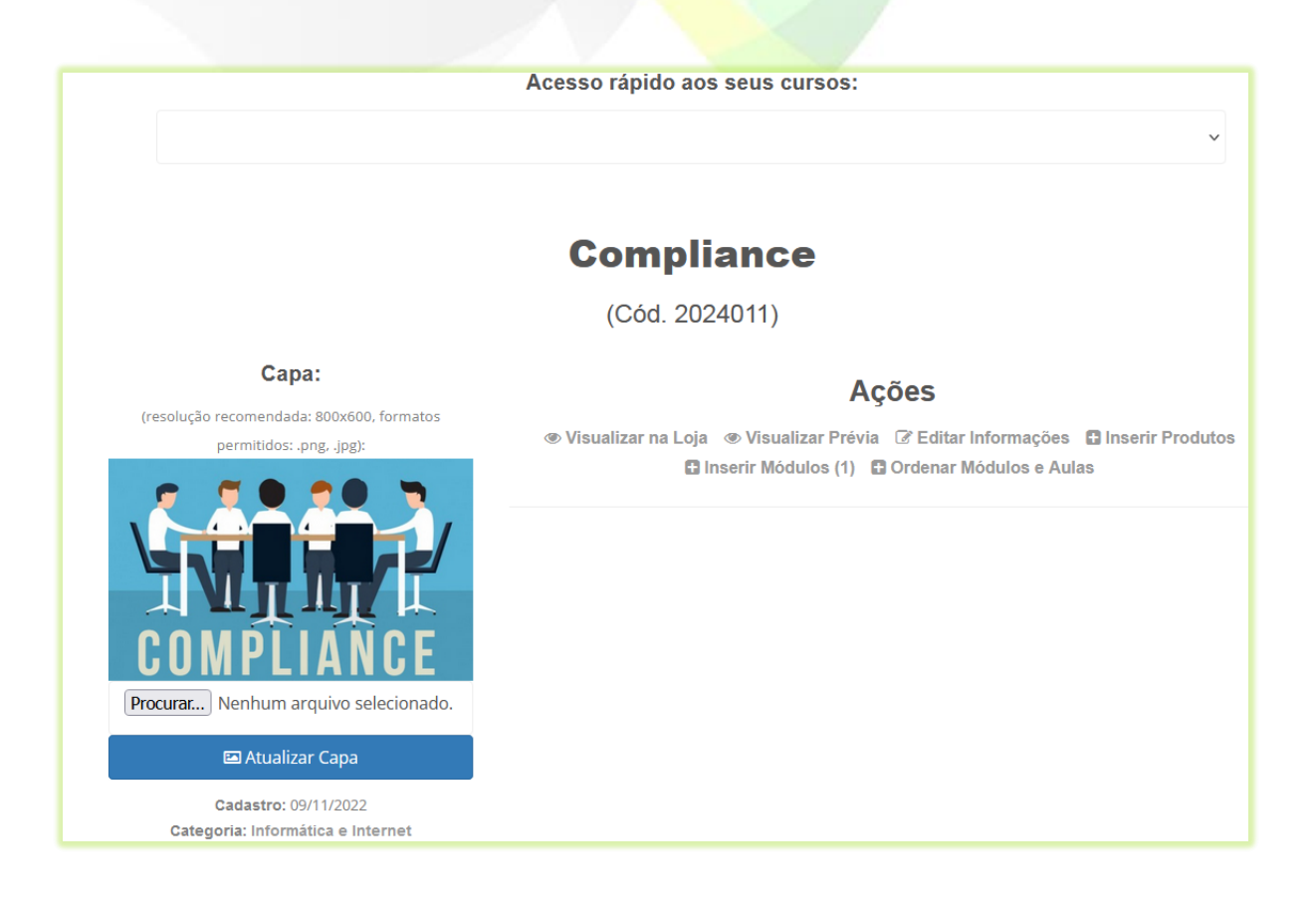

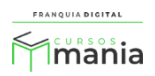

3) Para editar as informações básicas do produto, clique na opção "**Editar informações**";

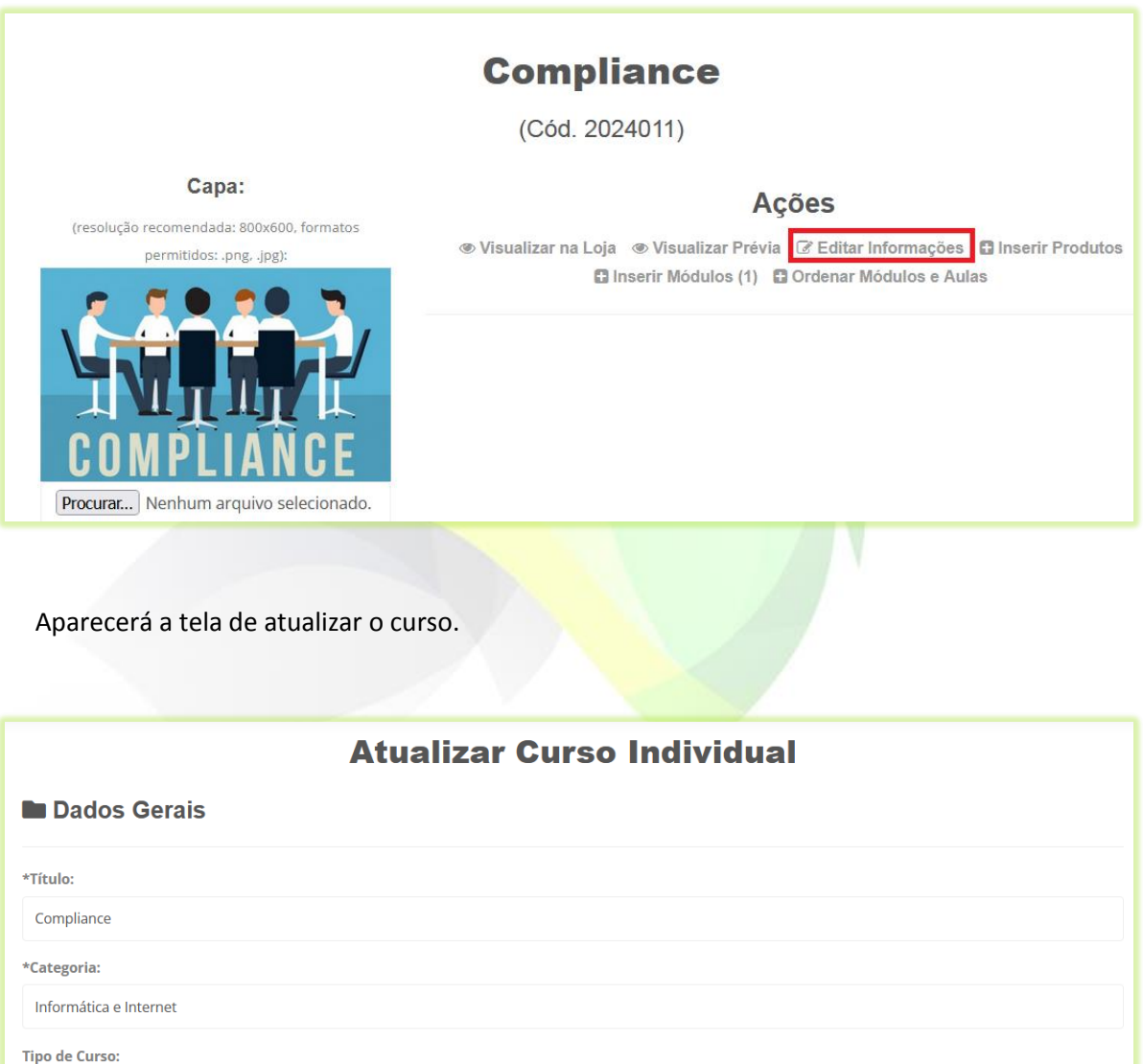

Nessa tela é possível editar dados cadastrais do curso como título (nome), forma de pagamento, tipo, se emite certificado, carga horária, preço, edição dos textos do certificado, dentre outros.

Os campos dos dados cadastrais podem ser diferentes dependendo do tipo do produto. Como por exemplo, o campo "**Preço**". Ele só aparecerá na edição dos cursos individuais, externos, presenciais, combos e planos de assinatura. Já os cursos por assinatura e gratuito não tem o campo preço. Os cursos por assinatura têm o seu valor embutido no preço dos planos.

Curso Individual

Marcador: Curso Virtual

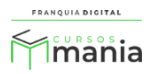

4) Edite os dados cadastrais que deseja alterar, como por exemplo, "**Preço**";

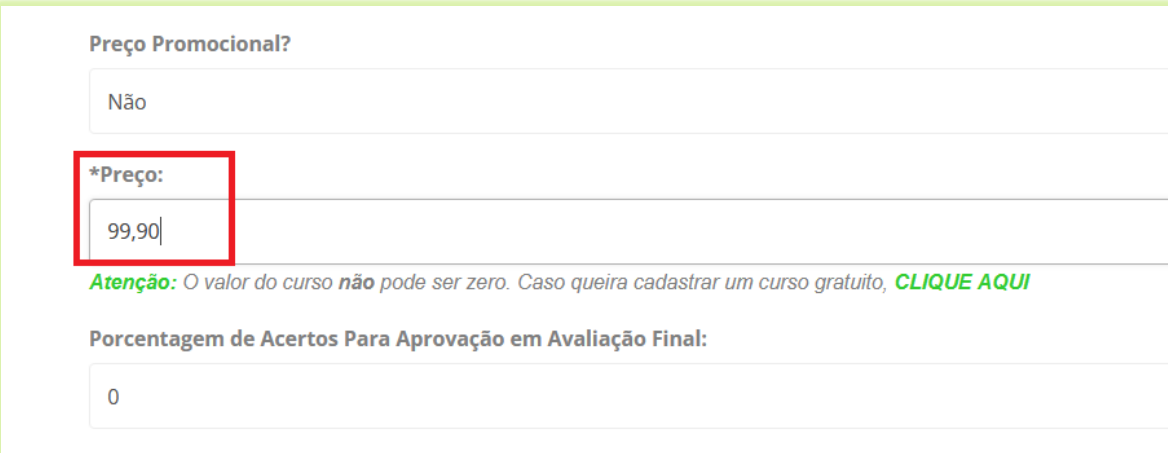

5) Clique no botão "**Confirmar**" para concluir a alteração.

**a** Confirmar

Pronto! Os dados do seu curso foram alterados com sucesso!

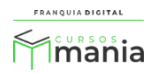